# 音声操作を利用する

スマートフォンに話しかけることで、いろいろな操作を行うことが できます。

あらかじめGoogle アカウントでログインしておいてください。ログ インしないと機能が制限されることがあります。

#### 音声操作を利用する

### $\overline{1}$

電源キーを長押し

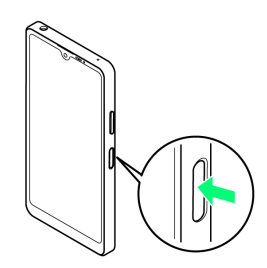

※ Google アシスタントが起動します。

- ·ホーム画面で (\*) (アシスタント)をタップしてもGoogle アシス タントを起動できます。
- ・確認画面が表示されたときは、画面の指示に従って操作してくだ さい。

## $\overline{2}$

調べたいことを話しかけて、インターネット検索ができます

- ・「ワイモバイル、オンラインマニュアル」と話しかける
- ・「一番近くのコンビニ」と話しかける
- ・「明日の天気」と話しかける

## $\overline{\mathbf{3}}$

電話帳に登録している相手や、指定の電話番号に電話をかけること ができます

- ・「木村さんに電話」と話しかける
- ・「090XXXXXXXXに電話」と話しかける

## $\overline{4}$

電話帳に登録している相手にメールを作成することができます

- ・「田中さんにメール、30分遅刻します」と話しかける
- ・「佐藤さんにメール、件名、明日の予定、本文、10時にお伺いし ます」と話しかける

## $\overline{\mathbf{5}}$

時間や時刻を指定してアラームを設定することができます 音声操作でアラームを設定できるのは24時間以内です

・「アラーム設定、5分後」と話しかける

## $6<sup>1</sup>$

インストールしているアプリを起動することができます

- ・「マップを起動」と話しかける
- ・「YouTubeを起動」と話しかける

#### $\mathcal{L}_{\mathcal{C}}$ 「Ok Google」と話しかけて利用する

本機に向かって「Ok Google」と話しかけると、Google アシス タントが起動し、音声操作を利用することができます。

ホーム画面で ◎ (設定) ● Google ● Google アプリ の設定 → 検索、アシスタントと音声 → 音声 → Voice Match – 画面の指示に従って操作